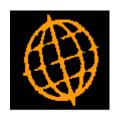

## Global 3000 Service Pack Note Auto-Payments - Pay Date

| Author  | DCP             |        |
|---------|-----------------|--------|
| Project | ZP60_000212.doc |        |
| Version | 1.0             | 1 of 2 |

## INTRODUCTION

The requirement is to update Auto-Payments so that the pay date is prompted before the period.

The changes are to prompt for the payment date before the period, the period is then set based on the payment date entered.

## **DOCUMENTATION CHANGES**

## **Auto-Payment Runs Window**

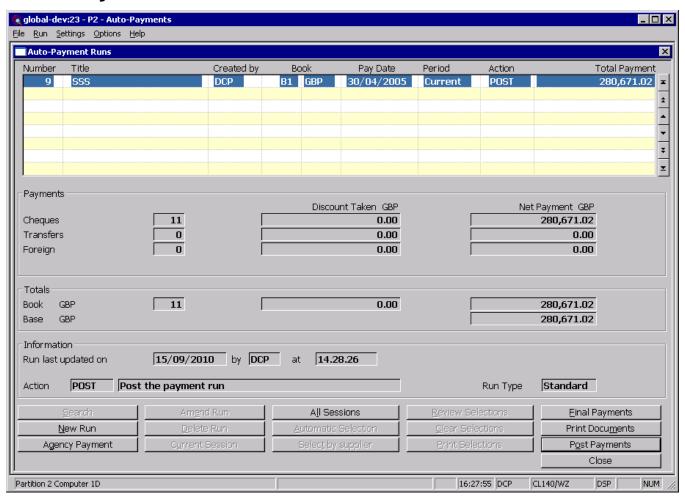

Payment Date

Enter the date that you wish to appear on the payment documents. The default is today or the end of the next period, whichever is earlier.

Note

This date is used as the effective date for calculating whether settlement discount can be taken.

Period

Select from either the current period or the next period. Press the search button to select from an option list.

Note

You cannot enter an auto-payment run for the next period if the 'Pay next period transactions' System Parameter is not set.

| Author  | DCP             |        |
|---------|-----------------|--------|
| Project | ZP60_000212.doc |        |
| Version | 1.0             | 2 of 2 |